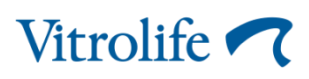

## **Exporting data from the** EmbryoViewer<sup>®</sup> software

The database of the EmbryoViewer® software contains valuable data such as annotations of time-lapse images, patient details and treatment outcomes. When you analyze this data, you may discover useful information about the morphokinetics observed in your specific clinic.

The data from the EmbryoViewer software can easily be exported and stored as a file on your workstation. From here, the file can be imported into other programs, e.g. for the purpose of conducting a statistical analysis.

This TECHNOTE contains a step-by-step description of how to export your data and save it for subsequent import and analysis.

## How to export data

To export data from the database you first need to select the files of the EmbryoSlide® culture dishes that you want to export data for: Go to the View All Slides page and select the desired rows. You can select several rows by holding down the Ctrl key while clicking the rows you want to export.

If you press  $Ctrl + A$  on your keyboard you will select all of the rows in the list.

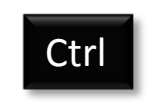

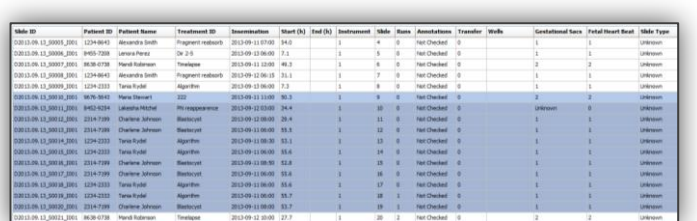

Export Click the  $|$ button located at the lower part of the screen and save the data under the desired name, location and file type  $(*.x/s$  or  $*.csv$ ).

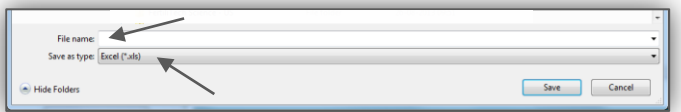

Either click Yes or No in the following two dialog boxes:

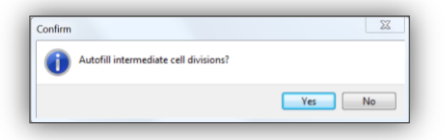

If you click 'Yes' to the autofill option, any cell stages which have not been annotated will appear to have occurred at the same time as the subsequent cell stage in the export. If you routinely annotate all observed cell stages in your clinic, then you are advised to autofill intermediate cell divisions. If you do not annotate all observed cell stages, you are advised to click 'No' in this dialog box.

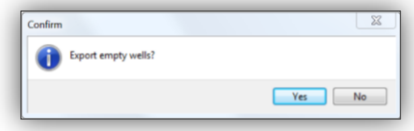

If you click 'Yes' to confirm that you want to export empty wells, all wells in a particular culture dish will be included in the export.

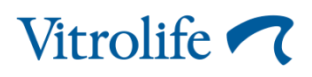

## Which file format should I choose?

You can export the data either as a Excel file (\*.x/s) or as a comma-separated values file (\*.csv).

The \*.xls format exports the data to a Microsoft Excel spreadsheet. Once the export is complete you can use all of the available functions in Microsoft Excel to analyze the data.

The \*.csv format exports data as a text file with commas separating the values. This is a general text format which can be imported to most programs, including Microsoft Excel. As opposed to the  $*$ x/s, format, the  $*$ csv format does not have any limit to the number of variables that can be exported. This means that certain data can only be exported in \*.csv format (e.g. incubation conditions, userdefined variables and data obtained by using the measuring tools).

Both file formats can be attached to an email if you want to share the data you have extracted from the EmbryoViewer software.

## How to import data

When you have exported a data set you also need to import the data to another program for analysis. It is possible to choose between various programs. This TECHNOTE contains a short description of how to import the data to Microsoft Excel.

If your data was saved as an Excel file  $(*x/s)$ , the file can readily be opened in Excel and analyzed.

If the export was saved as a comma-separated values file (\*.csv), you can either open it by clicking Open under the Office button or import it by clicking the Data tab -> Get External Data group -> From Text

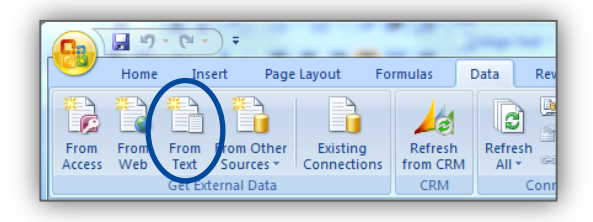

Either way the \*.csv file needs to be converted from a delimited format. This is done in a 3-step Text Import Wizard:

1. Select the Delimited option for describing your data

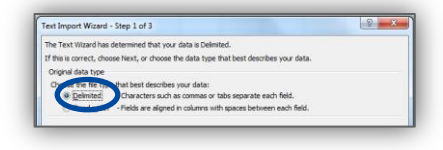

2. Select Comma (and only this) as Delimiters

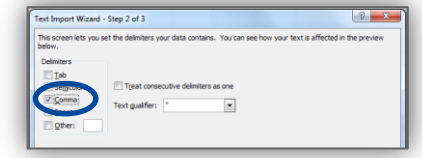

3. Accept the General column data format and click the Advanced button to choose '.' as the Decimal separator

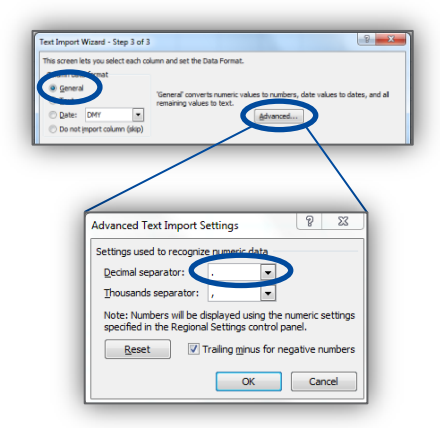

The imported data set can now be analyzed by using the standard Excel commands.